# **ОБЪЕКТНО-ОРИЕНТИРОВАННОЕ ПРОГРАММИРОВАНИЕ**

Лекция 6

# План

- •Hibernate
- Подключение Hibernate
- •Подключение Java приложения к БД
- •Создание связи между классом и таблицей
- •Сохранение Java объектов в БД
- Генерация значений для столбца Primary Key
- •Получение Java объектов из БД
- •Изменение Java объектов в БД
- •Удаление Java объектов из БД

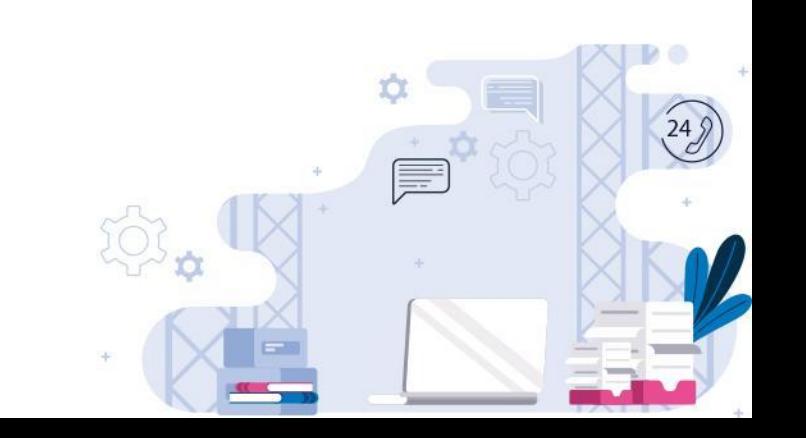

**Hibernate** – это ORM фреймворк, который используется для создания, чтения, редактирования и удаления записей из базы данных (CRUD).

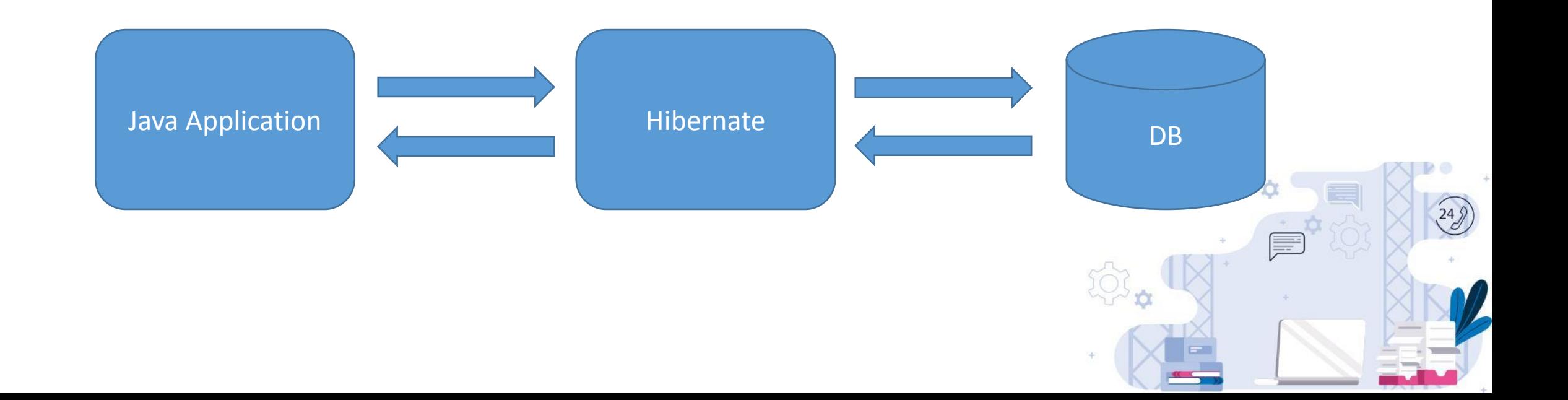

**Hibernate** предоставляет технологию ORM.

**ORM** или Object-relational mapping (рус. Объектно-реляционное отображение) это технология программирования, которая позволяет преобразовывать несовместимые типы моделей в ООП, в частности, между хранилищем данных и объектами программирования.

ORM используется для упрощения процесса сохранения объектов в реляционную́ базу данных и их извлечения, при этом ORM сама заботится о преобразовании данных между двумя несовместимыми состояниями.

Большинство ORM-инструментов в значительной мере полагаются на метаданные базы данных и объектов, так что объектам ничего не нужно знать о структуре базы данных, а базе данны́х — ничего о том, как данные организованы в приложении. ORM обеспечивает полное разделение задач в хорошо спроектированных приложениях, при котором и база данных, и приложение могут работать с данными каждый в своей исходной форме.

#### **Преимущества и недостатки ORM**

Использование ORM в проекте избавляет разработчика от необходимости работы <u>с</u> SQL и написания большого количества кода, часто однообразного и подверженного ошибкам. Весь генерируемый ORM код предположительно хорошо проверен и оптимизирован, поэтому не ну́жно в целом задумывается о его тестировании. Это несомненно являе́тся плюсом.

Основной минус — это потеря производительности. Это происходит потому, что большинство ORM предназначены для обработки широкого спектра сценариев использования данных, гораздо большего, чем любое отдельное приложение когда-либо сможет использовать. Вопрос о целесообразности использования ORM по большому счету затрагивается только в больших проектах, которые сталкиваются с высокой нагру́зкой, здесь приходится выбирать что боле́е приоритетно — удобство или производительность? Конечно, работа с БД посредством грамотно написанного SQL-кода будет намного эффективнее, но не стоит забывать и о таком параметре, как время — то, что с легкостью пишется с использованием ORM за неделю, можно реализовывать ни один месяц собственными усилиями. Кроме того, большинство современных ORM\_ позволяют программисту при необходимости самому задавать код SQL-запросов. Без сомнений, для небольших проектов использование ORM будет куда более оправдано, чем разработка собственных библиотек для работы с БД.

**Hibernate** регулирует SQL-запросы. Например, при вызове метода **save** происходит:

- сбор данных из полей объекта;
- формирование INSERT выражения для добавления новой строки в таблицу.

При вызове метода **get** происходит:

- формирование SELECT выражения для получения необходимых данных;
- создание объекта Java класса и присвоение его полям значений, полученных из базы.

Использование **Hibernate** позволяет сократить количество кода (в сравнении, например, с JDBC). На самом деле Hibernate сам использует JDBC, являясь таким образом посредником.

![](_page_6_Figure_2.jpeg)

Прежде всего необходимо подключить Hibernate к проекту. Для этого необходимо нажать на папку проекта правой кнопкой мыши и выбрать Add Framework Support.

![](_page_7_Picture_2.jpeg)

![](_page_7_Picture_3.jpeg)

В списке необходимо выбрать Hibernate и поставить галочку напротив Create default hibernate configuration and main class.

![](_page_8_Picture_2.jpeg)

![](_page_8_Picture_3.jpeg)

#### В папке lib должен появиться jar-файл Hibernate

 $\vee$  **E** lib  $\geq \frac{4}{20}$  antir-2.7.7.jar > byte-buddy-1.10.7.jar > & classmate-1.5.1.jar  $\sum_{i=1}^{n}$  dom4j-2.1.1.jar > & FastInfoset-1.2.15.jar > Libernate-commons-annotations-5.1.0.Fire > Le hibernate-core-5.4.11.Final.jar >  $\oint$  istack-commons-runtime-3.0.7.jar >  $\triangle$  jandex-2.1.1.Final.jar >  $\frac{4}{36}$  javassist-3.24.0-GA.jar

![](_page_9_Picture_3.jpeg)

#### Также будет создан фал конфигурации Hibernate

![](_page_10_Picture_18.jpeg)

Также необходимо подключить MySQL JDBC Driver. Его можно скачать на сайте https://dev.mysql.com/downloads/connector/j/

![](_page_11_Picture_27.jpeg)

![](_page_11_Picture_3.jpeg)

#### Теперь необходимо добавить его в проект.

![](_page_12_Picture_20.jpeg)

#### После этого необходимо добавить конфигурацию в файл hibernate.cfg.xml

![](_page_13_Picture_2.jpeg)

![](_page_13_Picture_3.jpeg)

Конфигурировать связь между классом и таблицей можно двумя способами:

- 1. С помощью XML-файла (старый способ)
- 2. С помощью Java-аннотаций

![](_page_14_Picture_4.jpeg)

Hibernate использует концепцию Entity класс.

**Entity класс** – это Java класс, который отображает информацию определенной таблицы в БД.

Другое определение:

**Entity класс** – это POJO класс, в котором мы используем определенные Hibernate аннотации для связи класса с таблицей в БД.

**POJO** (англ. Plain Old Java Object) — «старый добрый Java-объект», простой Java-объект, не унаследованный от какого-то специфического объекта и не реализующий никаких служебных интерфейсов сверх тех, которые нужны для бизнес-модели.

 $(249)$ 

### Создадим класс Employee

package com.donnu.demo.hibernate\_test.entity; import javax.persistence.\*; OEntity (Table(name="employees") public class Employee { @Column(name="id") private int id; @Column(name="name") private String name; @Column(name="surname") private String surname; @Column(name="department") private String department; @Column(name="salary") private int salary; public Employee() { ı public Employee(String name, String surname, String department, int salary) {  $this.name = name;$ this.surname = surname;  $this.department = department;$ this.salary = salary;

![](_page_16_Picture_68.jpeg)

Аннотация **@Entity** говорит о том, что данный класс будет иметь отображение в БД.

Аннотация **@Table** говорит о том, к какой именно таблице мы привязываем класс.

Аннотация **@Column** говорит о том, к какому именно столбцу из таблицы мы привязываем поле класса.

Аннотация **@Id** говорит о том, что столбец связанный с данным полем является первичным ключом.

**JPA** (Java Persistence API) – это стандартная спецификация, которая описывает систему для управления сохранением Java объектов в таблицы БД.

Hibernate – самая популярная реализация спецификации JPA.

![](_page_18_Picture_3.jpeg)

#### Создадим класс Test1 и создадим в нем SessionFactory

#### package com.donnu.demo.hibernate\_test;

import com.donnu.demo.hibernate\_test.entity.Employee; import org.hibernate.SessionFactory; import org.hibernate.cfg.Configuration;

public class Test1 { public static void main(String[] args) { SessionFactory factory = new Configuration() .configure("hibernate.cfg.xml") .addAnnotatedClass(Employee.class) .buildSessionFactory();

![](_page_19_Picture_5.jpeg)

**SessionFactory** – это фабрика по производству сессий.

SessionFactory читает **hibernate.cfg.xml** после чего SessionFactory узнает как должны создаваться сессии.

В Java приложении достаточно создать SessionFactory один раз, а потом можно его переиспользовать.

![](_page_20_Picture_4.jpeg)

#### Теперь необходимо создать сессию

public class Test1 {

public static void main(String[] args) { SessionFactory factory = new Configuration() .configure("hibernate.cfg.xml") .addAnnotatedClass(Employee.class) .buildSessionFactory();

Session session = factory.getCurrentSession();

![](_page_21_Picture_5.jpeg)

**Session** – это обертка вокруг подключения к базе с помощью JDBC.

Она может быть получена с помощью SessionFactory.

Session – это основа для работы с БД. Именно с ее помощью будут выполняться операции добавления, удаления и т.д.

Жизненный цикл сессии, как правило, не велик. Мы получаем сессию, делаем что-то с ее помощью, после чего сессия становится ненужной.

finally.

Сохраним сотрудника в базу. Стоит помнить, что при работе могут быть выброшены исключения, а фабрику нужно закрыть в любом случае. Поместим закрытие фабрики в блок

> public class Test1 { public static void main(String[] args) { SessionFactory factory = new Configuration() .configure("hibernate.cfg.xml") .addAnnotatedClass(Employee.class) .buildSessionFactory(); try { Session session = factory.getCurrentSession(); Employee employee = new Employee( name: "Ivan", surname: "Ivanov", department: "Design", salary: 80000); session.beginTransaction(); session.save(employee); session.getTransaction().commit(); finally { factory.close();

![](_page_23_Picture_3.jpeg)

#### После запуска видим:

01:27:09.248 [main] DEBUG org.hibernate.internal.util.EntityPrinter - Listing entities: 01:27:09.248 [main] DEBUG org.hibernate.internal.util.EntityPrinter - com.donnu.demo.hibernate\_test.entity.Employee{surname=Ivanov, name=Ivan, id=0, department=Design, salary=80000} 01:27:09.254 [main] DEBUG org.hibernate.SQL - insert into employees (department, name, salary, surname, id) values (?, ?, ?, ?, ?) Hibernate: insert into employees (department, name, salary, surname, id) values (?, ?, ?, ?, ?)

![](_page_24_Picture_28.jpeg)

### Структура таблицы:

![](_page_25_Picture_19.jpeg)

![](_page_25_Picture_3.jpeg)

### Генерация значений для столбца Primary Key

Столбец **Primary Key** содержит уникальное значение и не может быть null.

Аннотация **@GeneratedValue** описывает стратегию генерации значений для столбца Primary Key.

![](_page_26_Picture_3.jpeg)

### Генерация значений для столбца Primary Key

**GenerationType.***IDENTITY* полагается на автоматичекое увеличение столбца по правилам, прописанным в БД. Хороший вариант с точки зрения производительности.

aId (@GeneratedValue(strategy=GenerationType.IDENTITY) @Column(name="id") private int id;

![](_page_27_Picture_3.jpeg)

### Генерация значений для столбца Primary Key

**GenerationType.***SEQUENCE* полагается на работу sequence, созданного в БД. Тоже очень эффективная с точки зрения производительности стратегия. В MySQL sequence не поддерживается, но если вы работаете с Oracle, то можете использовать этот способ.

**GenerationType.***TABLE* полагается на значение столбца таблицы БД. Цель такой таблицы – поддержка уникальности значений (при получении значение меняется, например, увеличивается на 1). Устаревший способ, не эффективен по производительности.

**GenerationType.***AUTO* дефолтный тип. Выбор стратегии будет зависеть от типа базы, с которой мы работаем.

#### Прежде всего стоит отметить, что мы можем получить id сохраненного объекта непосредственно после его

### COXDAHAHIAS

session.save(employee); session.getTransaction().commit();

System.out.println(employee);

Employee{id=3, name='Ivan', surname='Ivanov', department='Design', salary=80000}

![](_page_29_Picture_6.jpeg)

#### Создадим класс Test2

#### Вывод:

Employee{id=4, name='Elena', surname='Petrova', department='IT', salary=100000}

#### public class Test2 { public static void main(String[] args) { SessionFactory factory = new Configuration() .configure("hibernate.cfg.xml") .addAnnotatedClass(Employee.class) .buildSessionFactory(); try { Session session = factory.getCurrentSession(); Employee employee = new Employee( name: "Elena", surname: "Petrova", department: "IT", salary: 100000); session.beginTransaction(); session.save(employee); session.getTransaction().commit();  $int$  employeeId = employee.getId(); // получаем новую сессию session = factory.getCurrentSession(); session.beginTransaction(); Employee employeeFromDb = session.get(Employee.class, employeeId); session.getTransaction().commit(); System.out.println(employeeFromDb); finally { factory.close();

#### Рассмотрим ситуацию, когда работника с таким id нет

#### try {

Session session =  $factors.getCurrentSession();$ session.beginTransaction(); Employee employeeFromDb = session.get(Employee.class, serializable: 10); session.getTransaction().commit(); System.out.println(employeeFromDb);

finally { factory.close();

#### Вывод:

null

![](_page_31_Picture_7.jpeg)

#### Можно выполнить несколько действий в рамках одной сессии

![](_page_32_Picture_2.jpeg)

![](_page_32_Picture_3.jpeg)

### Рассмотрим получение не по id. Для этого используется HQL. **HQL (Hibernate Query Language)** очень похож на SQL.

```
SessionFactory factory = new Configuration()
        .configure("hibernate.cfg.xml")
        .addAnnotatedClass(Emplovee.class)
        .buildSessionFactory();
try +
```

```
Session session = factory.getCurrentSession();
session.beginTransaction();
```

```
// Обратите внимание, что Employee не имя таблицы, а имя класса
List<Employee> employees = session.createQuery( s: "from Employee")
        .getResultList();
```

```
for (Employee e: employees)
    System.out.println(e);
```

```
session.getTransaction().commit();
```
finally { factory.close(); Employee{id=1, name='Ivan', surname='Ivanov', department='Design', salary=80000} Employee{id=2, name='Ivan', surname='Ivanov', department='Design', salary=80000} Employee{id=3, name='Ivan', surname='Ivanov', department='Design', salary=80000} Employee{id=4, name='Elena', surname='Petrova', department='IT', salary=100000} Employee{id=5, name='0leg', surname='Veshiy', department='Kniaz', salary=912}

![](_page_33_Figure_9.jpeg)

### В запрос можно добавить условие

// Обратите внимание, что Employee не имя таблицы, а имя класса List<Employee> employees = session.createQuery( s: "from Employee where name = 'Ivan'") .getResultList();

Employee{id=1, name='Ivan', surname='Ivanov', department='Design', salary=80000} Employee{id=2, name='Ivan', surname='Ivanov', department='Design', salary=80000} Employee{id=3, name='Ivan', surname='Ivanov', department='Design', salary=80000}

#### And:

// Обратите внимание, что Employee не имя таблицы, а имя класса List<Employee> employees = session.createQuery( s: "from Employee where name = 'Ivan' AND salary > 75000") .getResultList();

![](_page_34_Picture_6.jpeg)

### Изменение Java объектов в БД

#### Для изменения поля в записи базы данных мы можем использовать setter

![](_page_35_Picture_36.jpeg)

![](_page_35_Picture_37.jpeg)

![](_page_35_Picture_4.jpeg)

### Изменение Java объектов в БД

#### Обновление нескольких записей

```
SessionFactory factory = new Configuration()
        .configure("hibernate.cfg.xml")
        .addAnnotatedClass(Employee.class)
        .buildSessionFactory();
\text{tr} \chi {
    Session session = factory.getCurrentSession();
    session.beginTransaction();
    session.createQuery( s: "update Employee set salary=80000 where name = 'Ivan'").executeUpdate();
    session.getTransaction().commit();
finally {
    factory.close();
```
![](_page_36_Picture_43.jpeg)

![](_page_36_Picture_4.jpeg)

### Удаление Java объектов из БД

#### Удаление работника найденного по id. Если работник не найден будет ошибка.

![](_page_37_Picture_41.jpeg)

![](_page_37_Picture_42.jpeg)

Exception in thread "main" java.lang.IllegalArgumentException Create breakpoint : attempt to create delete event with null entity <8 internal lines>

at com.donnu.demo.hibernate\_test.Test2.main(Test2.java:22)

### Удаление Java объектов из БД

### Удаление нескольких работников

#### Session session = factory.getCurrentSession(); session.beginTransaction();

session.createQuery( s: "delete Employee where name = 'Ivan'").executeUpdate();

session.getTransaction().commit();

![](_page_38_Picture_30.jpeg)

![](_page_38_Picture_6.jpeg)